**Adobe Photoshop 2021 (Version 22.1.1)**

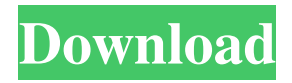

## **Adobe Photoshop 2021 (Version 22.1.1) [Latest]**

Going beyond the essentials When using a photoediting program like Photoshop, it's easy to get lost in the details of the features. However, using a few simple tricks and using the most common tools, you can get great results for your projects. To improve your work, check out the following sections: \* \*\*Tricks and tips: \*\* Check out the tutorials, tips, and other guides that are available from the Adobe web site at `www.adobe.com`. You can also find helpful tips at `

**Adobe Photoshop 2021 (Version 22.1.1) Free [Updated]**

How to open an image in Photoshop Elements 12

Open the picture with Photoshop Elements. Open the picture in Photoshop Elements. You can use the Search tool to find an image in the Adobe Stock community gallery. If you open an image in Elements, it will be in your library from the start. To create a new image, start with a blank canvas. To create a new image, start with a blank canvas. To use the same image file you're working with in Photoshop, you can save an image as a PSD (Photoshop Document), then open it. Save the image as a PSD, then open it in Elements and share the image using Shutterfly. To view all of the documents in the Adobe Stock collection, you can use a search to find a stock image. You can also use the Search tool to find a stock image in the Creative Cloud gallery. If the image you want is not in Adobe Stock, you can browse the thousands of images in Adobe Stock and download the image or you can purchase it by going to the Adobe Stock website. Quick, practical and easy Here's how to edit images in Elements 12. Go to the menu and select Edit. Go to the menu and select Edit. On the Edit menu, select Edit Image. Go to the menu and

select Edit Image. On the Edit Image menu, select Edit All. If you make a mistake while editing, you can undo the changes by pressing the  $Ctrl + Z$  or the Edit > Undo command. If you make a mistake

while editing, you can undo the changes by pressing the Ctrl  $+ Z$  or the Edit  $>$  Undo command. Using the Quick Selection tool, select the area you want to edit. Using the Quick Selection tool, select the area you want to edit. You can use the Refine Edge tool to smooth the edges and edges of the area. You can use the Refine Edge tool to smooth the edges and edges of the area. The Select tool can be used to select the object of your choice. The Select tool can be used to select the object of your choice. The Eraser tool can be used to remove objects. The Eraser tool can be used to remove objects. The Highlight Shadow/Highlight Highlights/Highlight Shadows tool can be used to adjust the highlights, shadows, and highlights in the area 436c2ab822

SCULTURE NOTEBOOK August 6 John Boyega sits down with fellow "Star Wars" alumni on stage at Sci-Fi 2017. Getty Images A.D. Brooks, the CEO and founder of Brooks Running, the company behind the Brooks Smart Walking and Running Shoes, speaks about the future of running shoes with singer-songwriter Jackson Browne at Sci-Fi 2017. Insider Photo Service Ian Edgar, the CEO of Insomniac Events, co-hosts a panel discussion on the future of festivals at Sci-Fi 2017. Insider Photo Service Singer-songwriter Jackson Browne and his band performed a live set at Sci-Fi 2017. Getty Images Actors Mark Hamill, Anthony Daniels and Peter Mayhew attend the "Star Wars" panel discussion and Q&A at Sci-Fi 2017. Insider Photo Service Mark Hamill, Anthony Daniels and Peter Mayhew, who played Luke Skywalker, C-3PO and the Wookie Chewbacca, respectively, at the "Star Wars" panel at Sci-Fi 2017. Insider Photo Service Mark Hamill, Anthony Daniels and Peter Mayhew,

who played Luke Skywalker, C-3PO and the Wookie Chewbacca, respectively, at the "Star Wars" panel at Sci-Fi 2017. Insider Photo Service Patricia Floros, the director of social media for LEGO, chats with Helen O'Neill, the creative director and curator at Inhabitat, about her experience on an international fan convention. Insider Photo Service Swedish band Kent performed at Sci-Fi 2017. Getty Images Actors Colin Farrell and John Hurt talk about their different methods of coping with fame at Sci-Fi 2017. Insider Photo Service Actors Colin Farrell and John Hurt talk about their different methods of coping with fame at Sci-Fi 2017. Insider Photo Service Zachary Quinto, who played Spock, talks to a reporter at Sci-Fi 2017 about his experiences with the "Star Trek" franchise. Insider Photo Service Zachary Quinto, who played Spock, talks to a reporter at Sci-Fi 2017 about his experiences with the "Star Trek" franchise. Insider Photo Service Star Trek actor Zach

**What's New in the Adobe Photoshop 2021 (Version 22.1.1)?**

We are a group of Parents, Teachers, and Citizens who are trying to amend the current school system in the City of Lakeside. Thank you for taking the time to read our Blog and sign our petition: Change - More Choice - Greater Accountability. Monday, October 31, 2011 Report from the Oct 28th School Board Meeting-City of Lakeside School Board Thank you for attending the Oct 28th meeting and showing your support for change in Lakeside's school system! We decided to send an official report on what the City School Board was saying to the Lakeside Journal and we are posting it here. We are tired of the "union agitators" in and out of the school and their actions have caused the wrong to be put in our schools and the wrong to be done in this new "one size fits all" school system. We are concerned with the safety of our children, our property taxes and our families. Our children are suffering because of this schooling system and we have to do something about it. The school board is working on modifying the "one size fits all" curriculum that is causing so many problems in our

## school district. The members of the school board

take this responsibility very seriously and we are grateful to them for that. They have expressed to us their desire for the students in Lakeside to be safe and encouraged in learning. They were very concerned about the safety of our children in Lakeside and our grandchildren. We are concerned about the financial problems that the school board is facing. The school board is struggling with adjusting budgets to reflect the expenditures that are already in place. The Board also has to deal with the loss of part time teachers and the lost revenue from our students when their families can't afford to pay the tuition. We don't think the school board is doing enough to help the lost revenues. Lakeside schools have lost half their operating dollars since the last levy was passed. We would like the school board to spend more time getting input from citizens and their ideas for schools. The board members told us that they really do listen and our ideas are taken into consideration. They feel that it is important to get input from the public. We felt that they are very responsive to the

public. They are always meeting with us and with our representatives. There is a special high school that meets in our area. The students are not allowed to leave the school until lunch is over but they are allowed to leave when school is in session. This is a policy that needs

**System Requirements For Adobe Photoshop 2021 (Version 22.1.1):**

-Mac OS X 10.9 or later -Intel-based Macs -A Bluetooth-enabled device such as an iPhone, iPad, iPod, or Mac running the latest version of OS X. (Bluetooth support varies by device; check the system requirements for your specific device.) -Additional AudioTrack products -iTunes® v11.1 or later -Safari® v6.1.3 or later -JavaScript enabled in your browser -JavaScript enabled in the browser for HTML5